# **Divvy Up A Playlist**

#### v1.0

For iTunes 12+/macOS 10.10+ Find more free AppleScripts and info on writing your own at Doug's AppleScripts for iTunes.

This script will copy the tracks of a selected usercreated playlist in their Play Order to a series of new, smaller playlists each set to a maximum time length (such as 74 minutes, the size of typical a CD) and each named with a user-supplied base name and number suffix incremented sequentially. Additionally, the new playlists can be moved to a new Playlist Folder.

For macOS 10.10 and later only.

This script is Donationware. If you use it and like it please consider making a donation to support my AppleScripting efforts. Click here for more info.

### **Installation:**

This script is an **AppleScript applet** and can be launched from any convenient location by double-clicking its icon in the Finder. However, it is probably best accessed from the iTunes Script menu.

Put the applet in your iTunes "Scripts" folder. This is located in your [user name] / Library / iTunes / folder.

The user Library directory is hidden by default. To make it visible, hold down the Option key on your keyboard and select Go > Library from the Finder.

If there is no folder named "Scripts" in the [user name] / Library / iTunes / folder then create one and put the applet in it. It will then appear in iTunes' Script menu, and can be activated by selecting by name and clicking. Be sure to also save this Read Me document in a safe and convenient place.

See the online Download FAQ for more info and video on downloading and installing AppleScripts.

#### How to use:

Select a **user-created** playlist in iTunes and launch the script. Its main window will display:

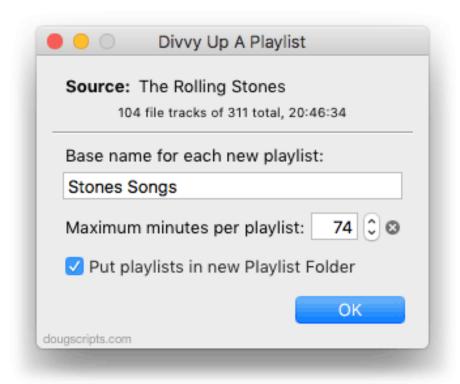

The name of the selected **Source** playlist and information about its track contents will be displayed at the top of the window. "File tracks" are those tracks with local files; only file tracks can be burned to a CD. Other track types may be iCloud Music Library or Apple Music tracks.

**TIP**: You may find it useful to have either prepared a plain playlist or created a Smart Playlist ahead of time containing only the tracks you want "divvied up", rather than choose some arbitrary playlist.

Base name for each new playlist - Enter a name that will be used as the "base" name of each newly created playlist. As each new playlist is created, an incremented number will be appended to it to create distinctive and orderly playlist names. Additionally, the time of each playlist will be appended to its name.

**Maximum minutes per playlist** - Use the arrow stepper button to increase or decrease the maximum number of minutes for the new playlists. This setting can range from 30 to 120 minutes. For minutes larger than 74 (the size of a typical CD), the color of the number will be **red** to indicate that a playlist of such a size may not fit on a CD. To easily re-set the number to 74, click on the "X" button.

No new playlist will be longer than the number entered (except for the possibility of a rare situation described in the Notes section below).

**Put playlists in new Playlist Folder** - You may find it convenient to have the new playlists moved to a new discrete Playlist Folder. It will be named using the "base" name you supplied with "Collection" appended to it.

Click the "OK" button to begin processing the tracks in the selected Source playlist. **This original playlist is not altered.** 

Here's an example result. The nearly 21 hour selected Source playlist contains 311 tracks. The script ultimately created 18 playlists each approximately (but not longer than) 74 minutes and placed them in a Playlist Folder:

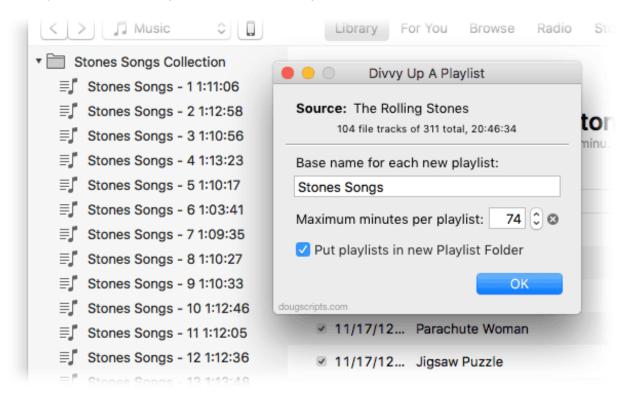

When the processing is complete, the script will dismiss itself.

# **How It Works, Notes:**

• Tracks are copied asynchronously from the **Source** playlist **sequentially** in their current **Play Order**. (If necessary, use "Copy to Play Order" in the Source playlist's contextual menu to set the current sorted order to the Play Order.) During processing, the size of a new playlist is monitored as each track is added to it. If the *next track* would make the playlist longer than the maximum minutes, a new playlist wil be created starting with that next track. Thus, playlists won't usually be exactly as long as the set maximum minutes, but they will never be larger than the maximum minutes.

It is possible for a playlist to be considerably shorter than the maximum minutes if a very long track is the one that compelled the *next* playlist to be created.

- Any tracks that are larger than the maximum minutes (and, thus, will not "fit" in a playlist) will be added to a specially-created playlist named "Base name Problematic tracks" which will be created last.
- CAUTION iCloud Music Library, which syncs files and track data to the cloud and to your other machines and devices, may not re-create the new playlists and Playlist Folder correctly elsewhere. Or, as I have occasionally found, it may even remove them from the assigned Playlist Folder or create other disarrangements.

I have also found that, under these circumstances, making sure iTunes is not running on other machines' **or** (perhaps more drastically) temporarily turning iCloud Music Library **off** on the current machine's iTunes (*Preferences > General*) while making changes seems to prevent this. Your experience may be different.

# **Helpful Links:**

Information and download link for this script is located at: <a href="http://dougscripts.com/itunes/scripts/ss.php?sp=divvyupaplaylist">http://dougscripts.com/itunes/scripts/ss.php?sp=divvyupaplaylist</a>

If you have any trouble with this script, please email me. My name is Doug Adams <a href="mailto:support@dougscripts.com">support@dougscripts.com</a>

Click on the underlined URL text:

- Doug's AppleScripts for iTunes
- Assign Shortcut Keys to AppleScripts
- <u>Doug's RSS Feed</u> Recent site news, script additions and updates (add link to your news reader)
- <u>30 Most Recent RSS Feed</u> Most recent new and updated scripts (add link to your news reader)

#### **Version History**:

v1.0 aug 7 2017

- initial release

This doc last updated August 7 2017

This software is released "as-is". By using it or modifying it you agree that its author cannot be held responsible or liable for any tragedies resulting thereof.

AppleScript, iTunes, iPhone, iPad and iPod are registered trademarks of Apple Inc.